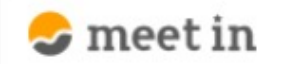

门 電子契約設定 □ 資料ファイル ■ 履歴 8 0000

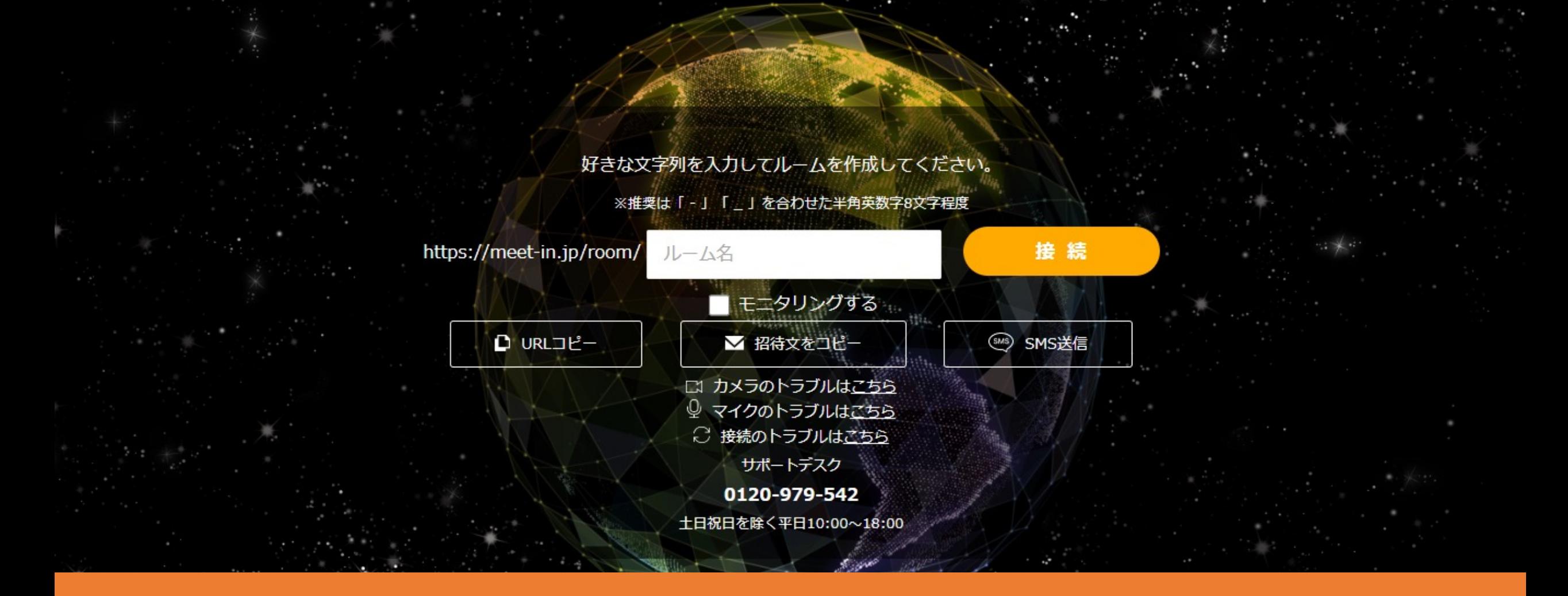

〜【準備編】 一般社員権限に電子契約の利用を許可をする〜 (管理者権限の⽅が⼀般社員権限の電⼦契約権限を変更する)

最終更新日: 2023年4月27日

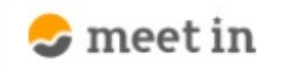

□ 資料ファイル 区 履歴 门 電子契約設定  $\sim$ 

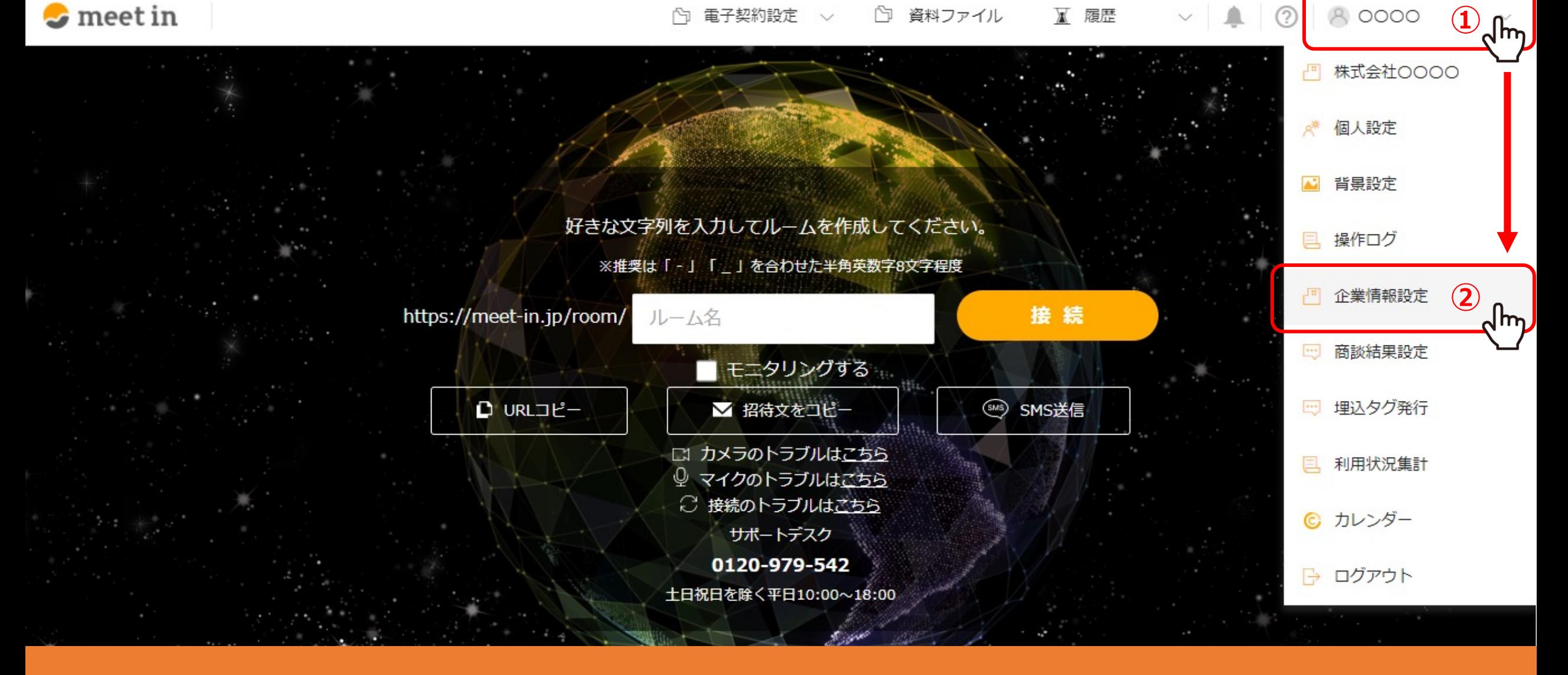

管理者の⽅が、⼀般社員権限の⽅の電⼦契約利⽤を許可する⽅法をご案内いたします。 ①右上の「アカウント名」から、②「企業情報設定」を選択します。

※管理者権限の方のみ設定が可能です。 2010年 - 2021年 - 2022年 - 2022年 - 2022年 - 2022年 - 2022年 - 2022年 - 2022年 - 2022年 - 2022年 - 20

80000

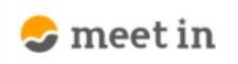

 $\sim$ 

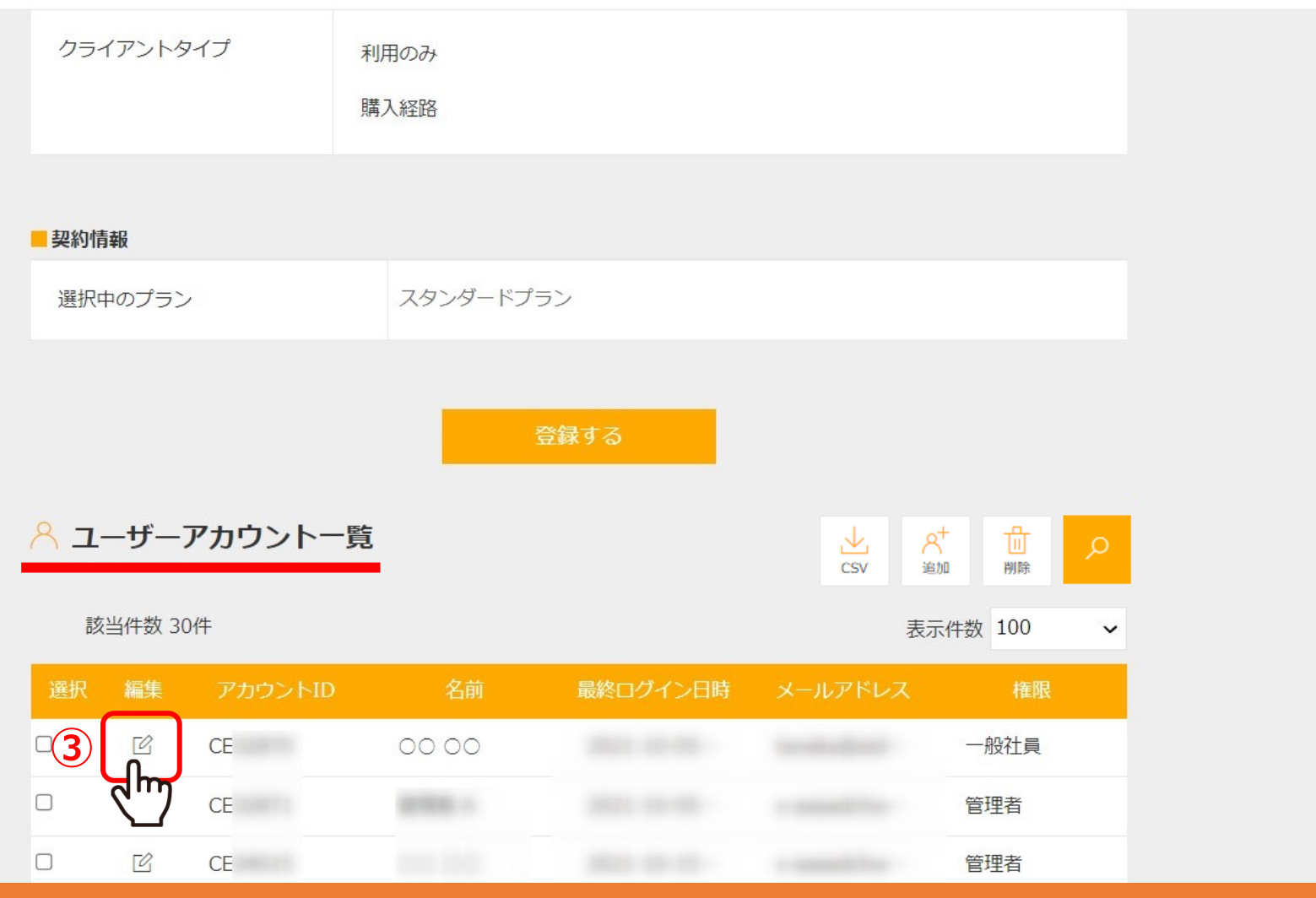

3クライアント/企業アカウント編集画面下部のユーザーアカウント一覧で、 許可したいアカウントの「編集」マークをクリックします。

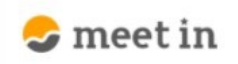

 $\checkmark$ 

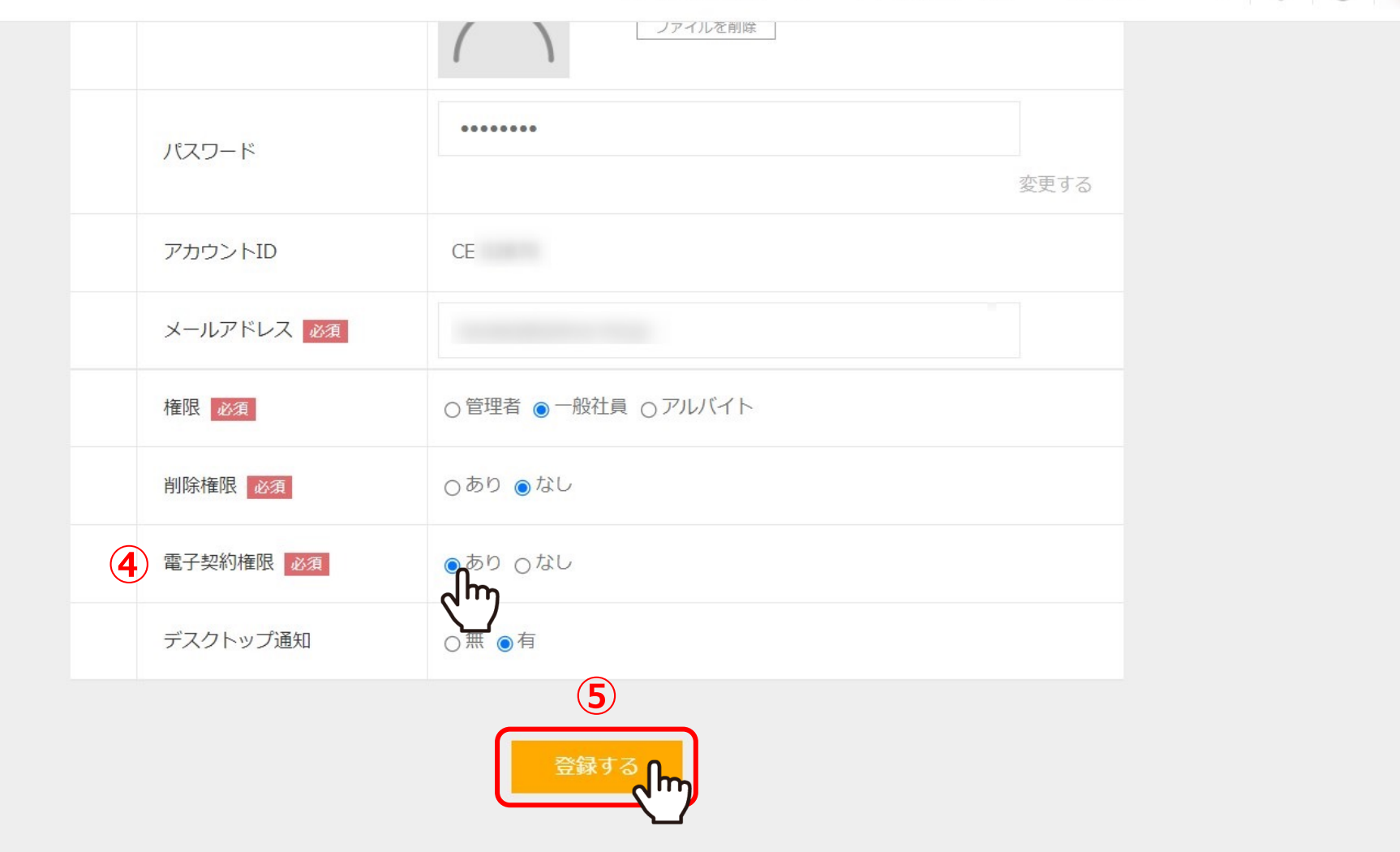

④「電⼦契約権限」の「あり」を選択します。

⑤「登録する」をクリックすると、完了です。

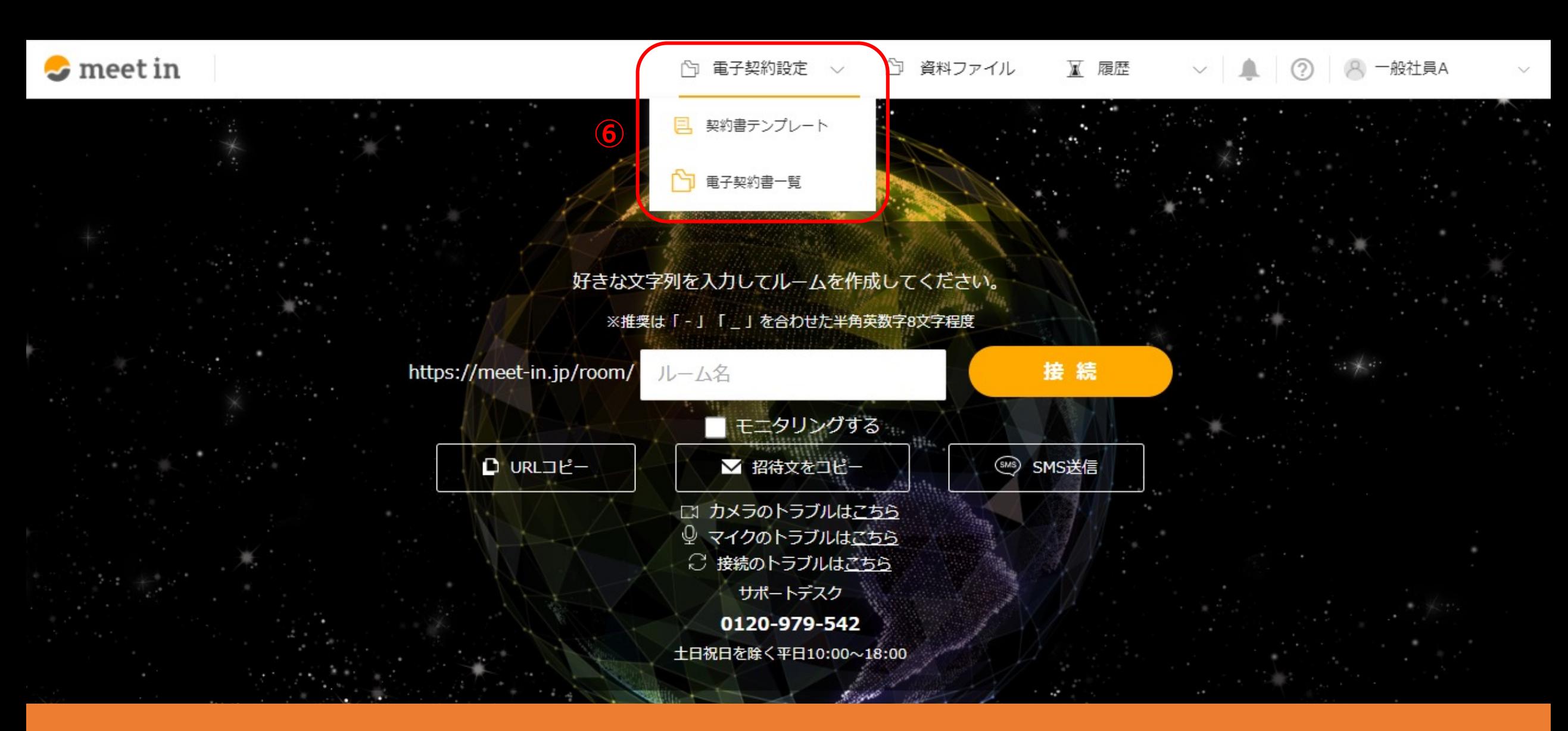

6一般社員権限の方は、電子契約設定の下記のみ行うことができます。

- ・ 契約書テンプレートの作成
- ・電子契約書送信 フィッシュ しょうしょう しゅうしょう しゅうしょく しゅうしょく